### 數據報表應用 查詢班級、學生完成率資料

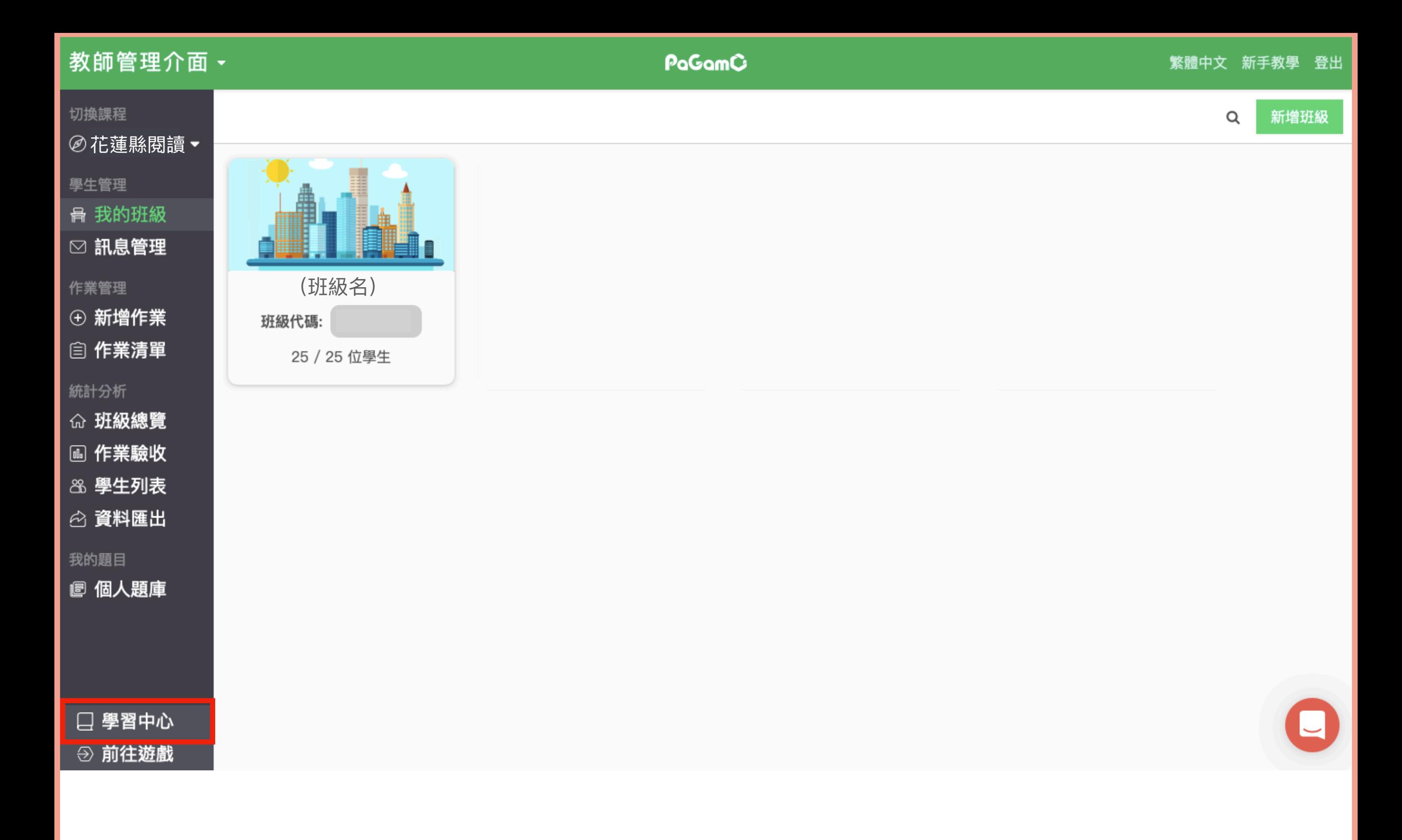

#### 於教師介面的左下角,點選「學習中心」。

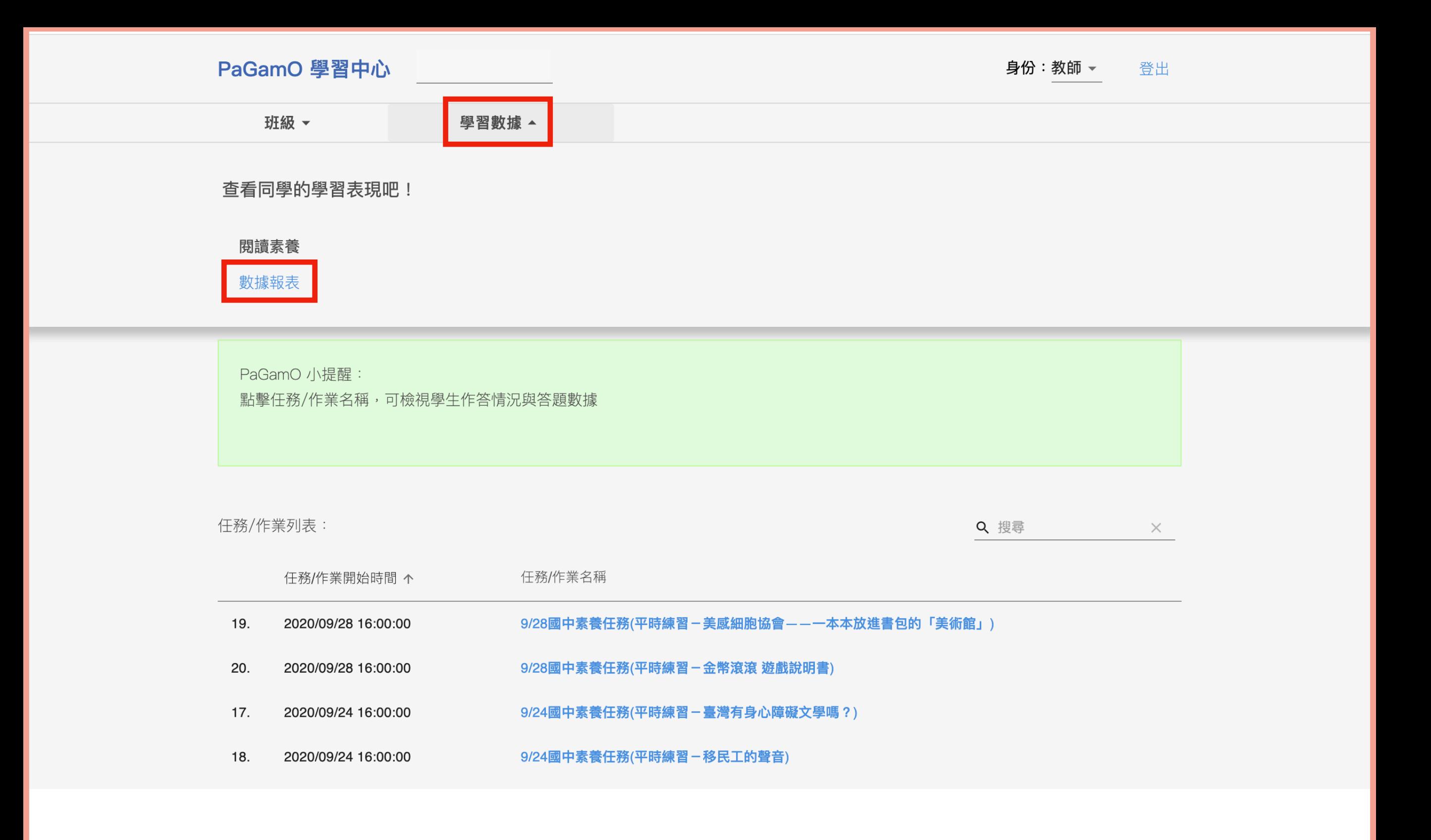

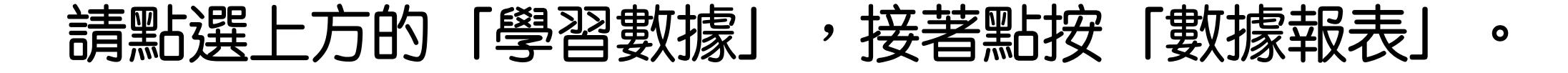

## 查看班級完成率資料

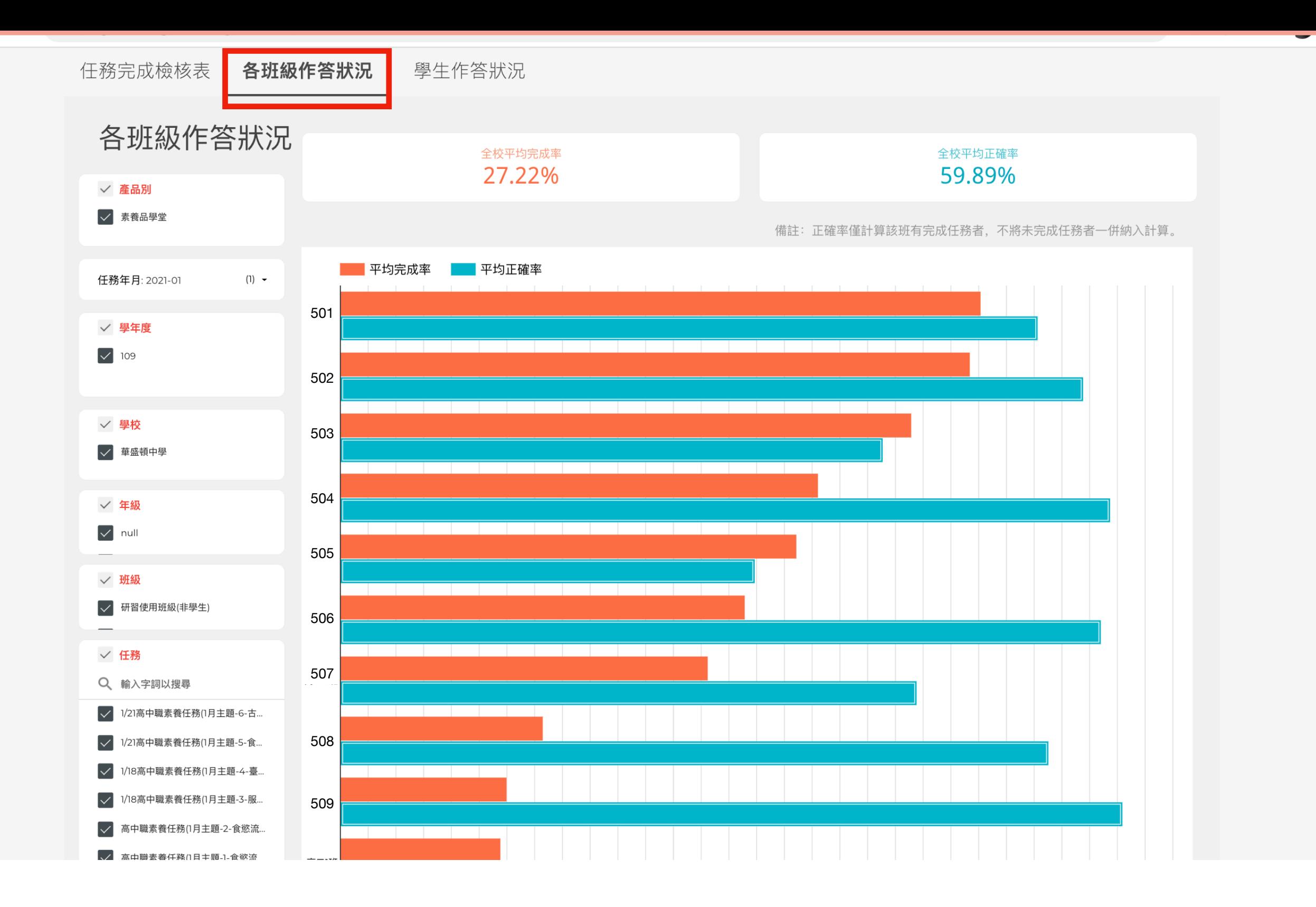

請點選至第二個分頁「各班級作答狀況」。

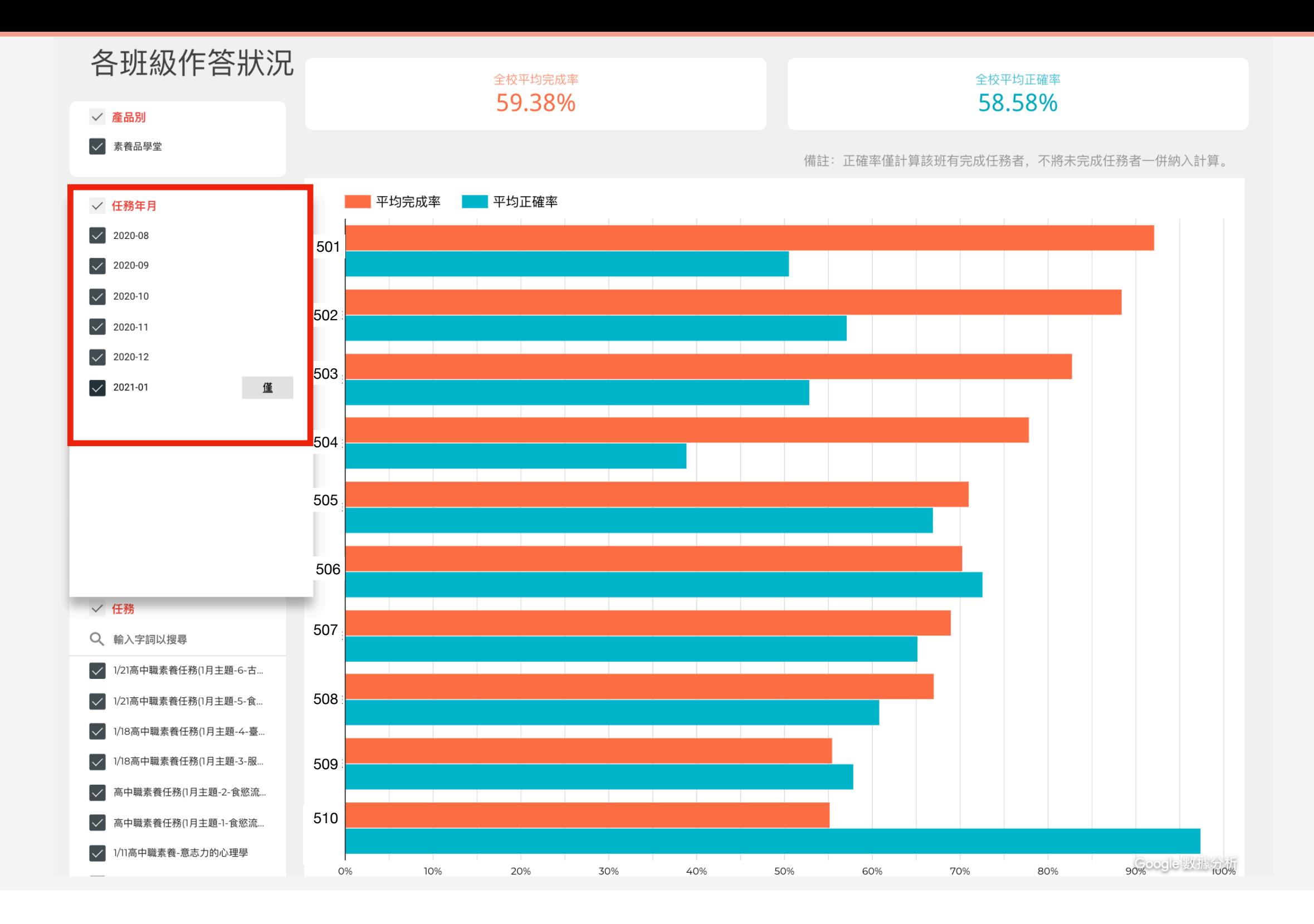

可於左側篩選欲統計的月份,可單選亦可多選。

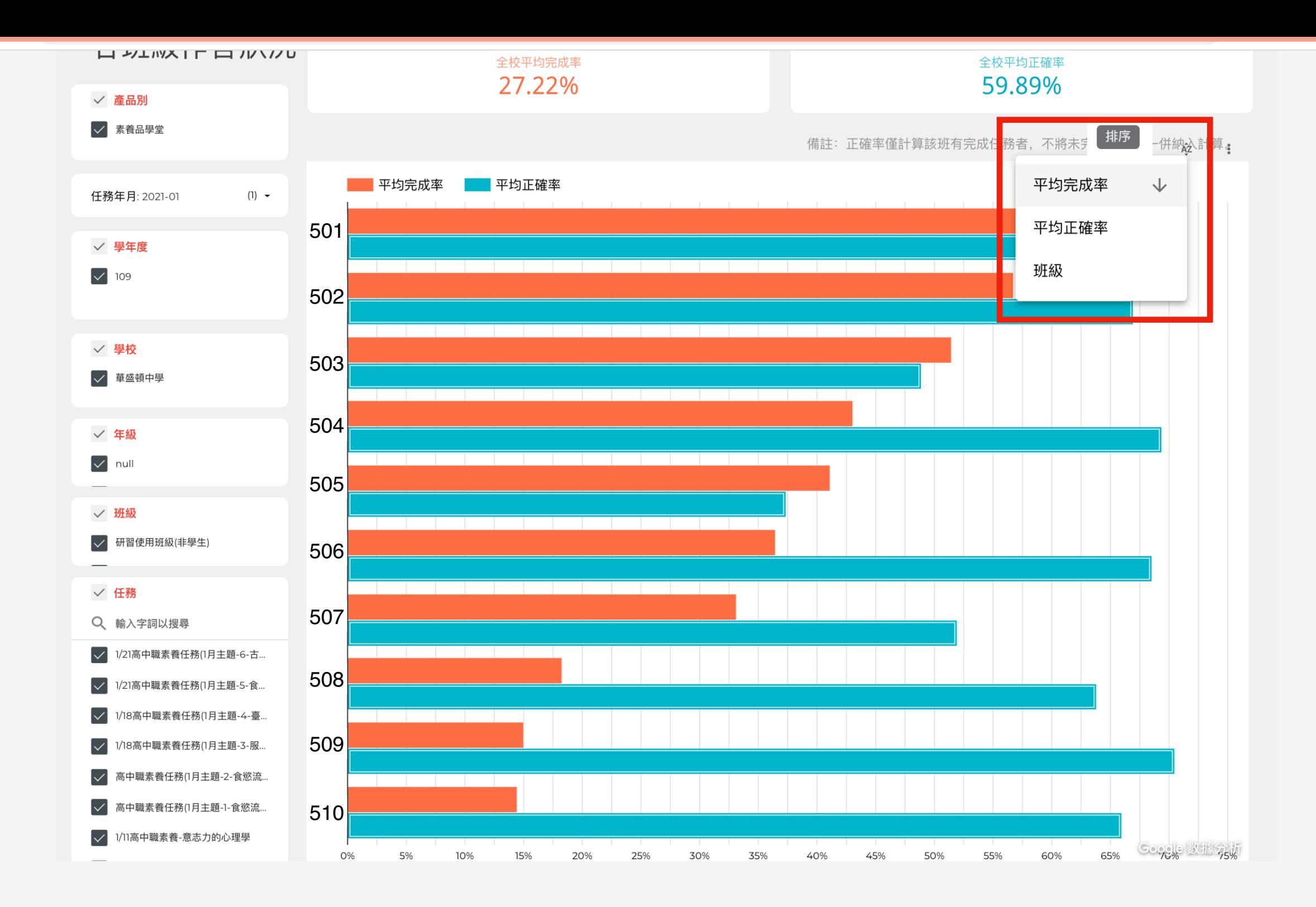

可於右上角點選「排序」,篩選各班級完成率。

# 查看個人完成率資料

#### 各班級作答狀況 任務完成檢核表

學生作答狀況

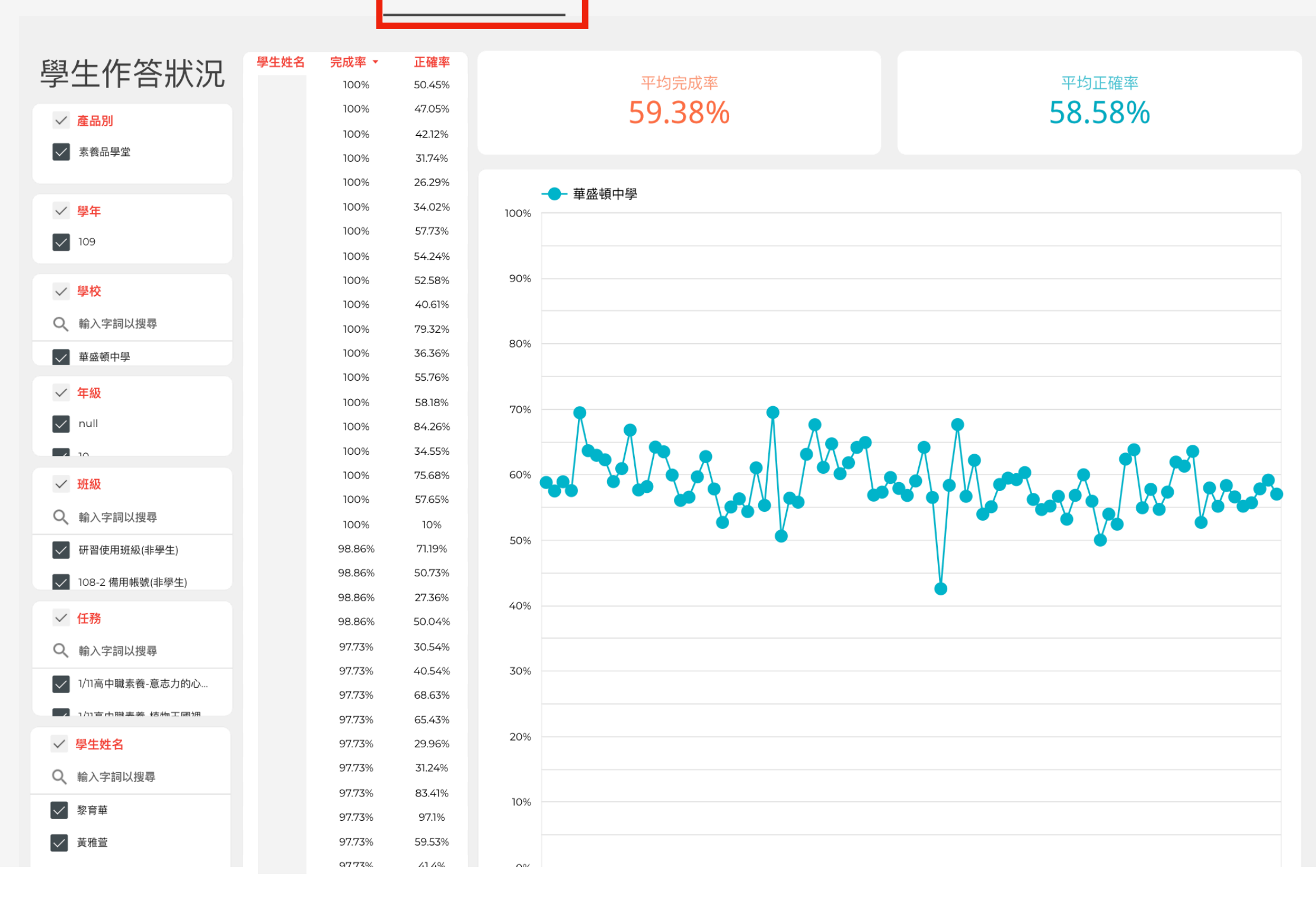

請點選至第三個分頁「學生作答狀況」。

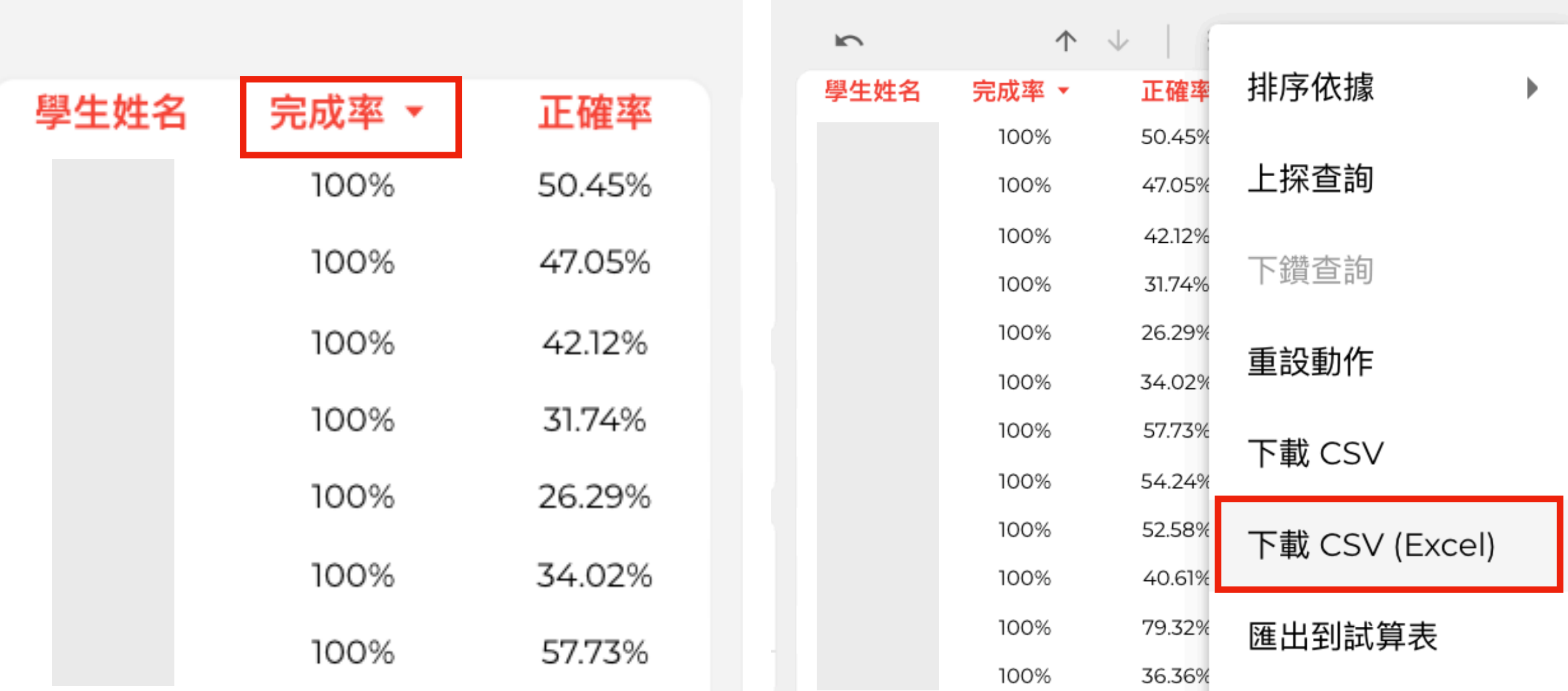

#### 點選「完成率」按鈕, 即可進行排序, 右上角三個原點處可點按︐下載成 Excel 方便統計。